# **Upgrade to latest version (1.8.0)**

# Version Information

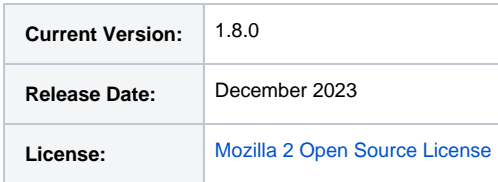

# Download

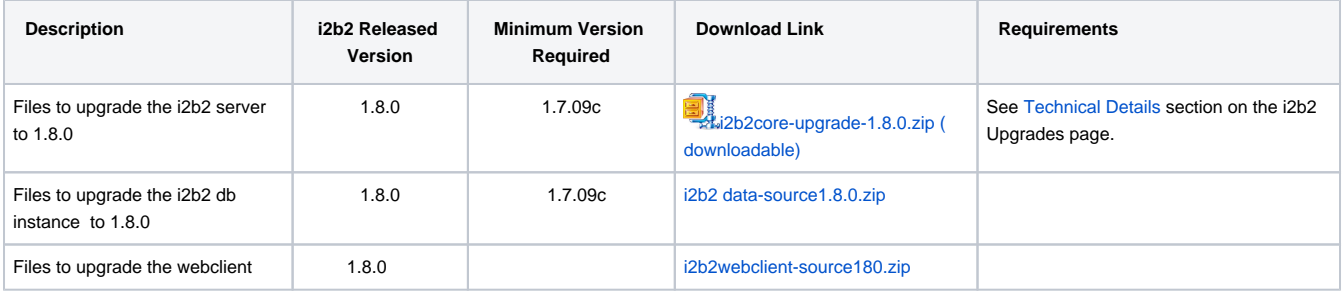

# **Notes**

If you are running your application on JBoss, please upgrade to Wildfly before proceeding with the upgrade

# **Upgrade Instructions**

Below are Step-by-Step Instructions after you have upgraded to Wildfly.

## **Initial Steps:**

- **Download** the binary upgrade distribution from [i2b2core-upgrade-180.zip](https://www.i2b2.org/software/index.html)
- **Extract** the download file i2b2core-upgrade-180.zip to a folder outside of your existing i2b2 installation folder

Then, follow the steps below to upgrade i2b2 server, database instance and the webclient.

## **Steps to Upgrade i2b2 Server**

In the following instructions the variable { version } refers to your version of Wildfly installed. We now support Wildfly 17 version.

### **Stop WildFly**

1

### **Linux Example**

\$ /opt/wildfly-{version}.Final/bin/jboss-cli.sh --connect command=:shutdown

### **Windows Standalone Example**

 $> \opt\width{v-}{version} .Final\binom{standard}{\mathbb{C}}$ 

#### 2 **Backup existing deployment directory** containing i2b2.war file

### **Linux**

On Linux, move the /opt/wildfly-{version}.Final/standalone/deployments/ and save it to a different location outside of /opt/wildfly-{version}.Final/

#### **Windows**

3

On Windows, move the c:\opt\wildfly-{version}.Final\standalone\deployments\ and save it to a different location outside of c:\opt\wildfly-{version}.Final\

### **Upgrade deployments folder**

Copy all the files from the extracted downloaded deployment folder into your existing WildFly standalone/deployments directory.

Example your deployments folder: /opt/<wildfly-17.0.0.Final and above version>/standalone/deployments/

#### Example extracted deployments folder: i2b2core-upgrade-180\i2b2\deployments

The folder includes the upgraded war file and upgraded jdbc driver files.O

**Update datasource (\*-ds.xml) files**

In your deployment directory, copy \*-ds.xml files from the backup folder to wildfly-17.0.#.Final/standalone/deployments

Edit the following files crc-ds.xml, ont-ds.xml, pm-ds.xml, work-ds.xml

Replace ALL the **<driver>{something}.jar</driver>** with latest drivers as below

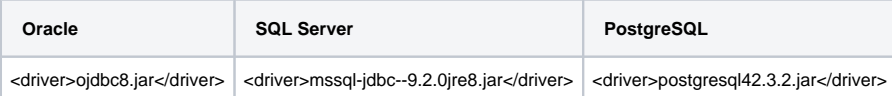

5

4

6

**Migrate cell properties** to 1.8.0 if needed. In 1.7.12, cell properties have been moved to the database, in a table called hive\_cell\_params. If any cell properties were previously changed, they will need to be manually updated in the database. After this, the properties files can be deleted to prevent confusion.

More documentation on setting cell properties is available [at this page.](https://community.i2b2.org/wiki/display/getstarted/1.+Configure+cell+properties) Most commonly, the AGG\_SERVICE\_ACCOUNT password will need to be updated. Generally, the cell URLs do not need to be configured anymore, as the hostname and port is now autodetected.

Properties files are stored at /opt/wildfly-{version}.Final/standalone/configuration/ on **Linux** and c:\opt\wildfly-{version}. Final\standalone\configuration\ on **Windows**. The table can be edited with a SQL editor in hive\_cell\_params.

## **Steps to Upgrade i2b2 database**

Steps to perform db upgrade:

- Backup your existing data folder
- Copy all the folders created by extracting the latest version into your existing data Upgrade folder. This will replace existing Crcdata, Hivedata, Metadata, PMdata folders. Example: Downloads\i2b2core-upgrade-180\i2b2\data to C: \opt\edu.harvard.i2b2.data\Release\_1-8\Upgrade\.
- Copy the db.properties files from your back up into the respective locations (namely Crcdata, Hivedata, Metadata, PMdata )
- Open the command prompt and navigate to each cell folder and run the following upgrade ant commands on your i2b2 database instance, where {db} can be Oracle, sqlserver or postgresql. Alternative to above Step, you can run individual SQL scripts on your db instance in place of ant commands.
- In datafolder\Release\_1-8\Upgrade\ run the ant commands under each individual cell folder as below

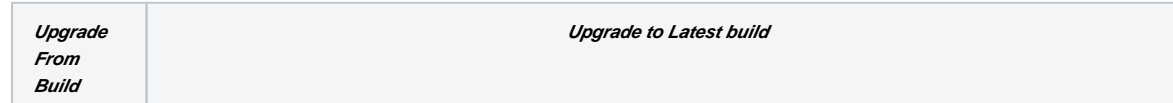

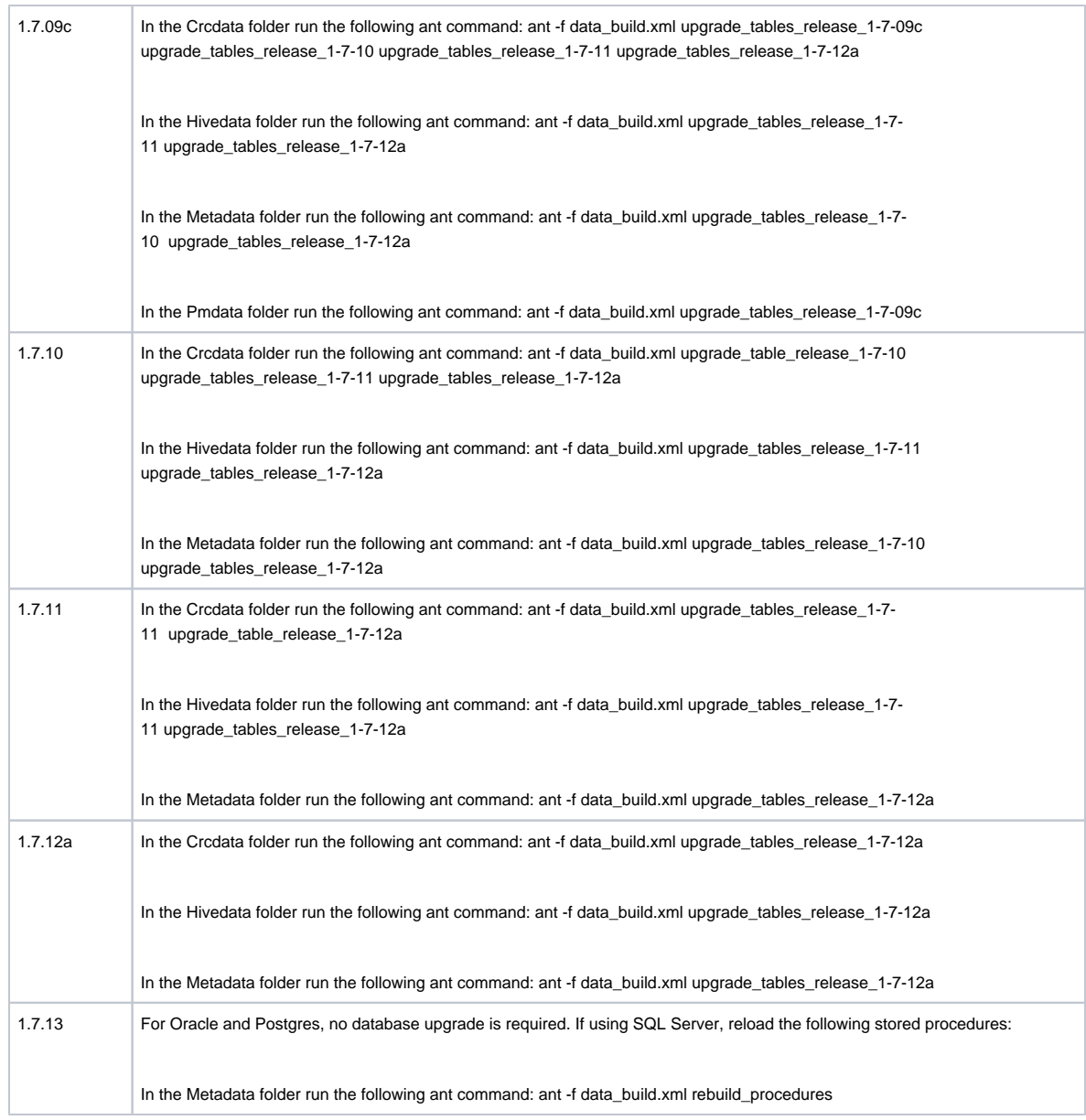

### **HIVE\_CELL\_PARAMS configuration**

Check HIVE\_CELL\_PARAMS table is updated with cell properties parameters as detailed [here](https://community.i2b2.org/wiki/pages/viewpage.action?pageId=28639260)

# **Steps to Upgrade i2b2 Webclient**

**Backup existing webclient folder** to a different location outside of your current webclient installation folder

**Install new webclient** 

8

7

Extract the i2b2webclient-180.zip

- Replace your existing webclient folder on your web server with the extracted new webclient folder
- i2b2\_config\_data.js has been renamed to i2b2\_config\_domain.json. Edit the i2b2\_config\_domain.json using your existing **i2b2\_config\_data.js** from your backed up web directory**.** Details are provided [here](https://community.i2b2.org/wiki/display/getstarted/New+1.8+Webclient+Install)

Backup your entire webclient folder before proceeding with webclient upgrade

### **Start WildFly**

9

You can either run WildFly standalone or as a service.

#### **Linux Standalone Example**

\$ /opt/wildfly-{version}.Final/bin/standalone.sh -b 0.0.0.0 &

#### **Windows Standalone Example**

> \opt\wildfly-{version}.Final\bin\standalone start

# **Verify Your Upgrade**

10 **Test Webclient**

> Navigate to your local i2b2 Web Client in your preferred browser and verify you are able to log on and perform standard i2b2 functions. (e.g. Run queries, retrieve previous queries, view breakdowns, etc.)